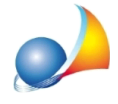

## Aliquote IMU: come mai per alcuni comuni non sono presenti tutte le aliquote deliberate o in alcuni casi non sono precise?

Le aliquote IMU contenute nel software vengono importate in maniera del tutto automatica da una banca dati costantemente aggiornata da un fornitore di servizi terzo (che rifornisce anche i centri di assistenza fiscale e le principali software house del settore fiscale).

Purtroppo non c'è modo di verificare automaticamente la correttezza delle aliquote - non essendoci un database centralizzato ministeriale - ed il controllo delle stesse è affidato all'utilizzatore finale del software.

Per modificare autonomamente una o più aliquote si può utilizzare la funzione Strumenti | Tabelle di sistema | Tabella dei comuni, selezionare il comune desiderato ed utilizzare la funzione Modifica comune disponibile nel popup menu associato al tasto destro del mouse per visualizzarne il dettaglio.

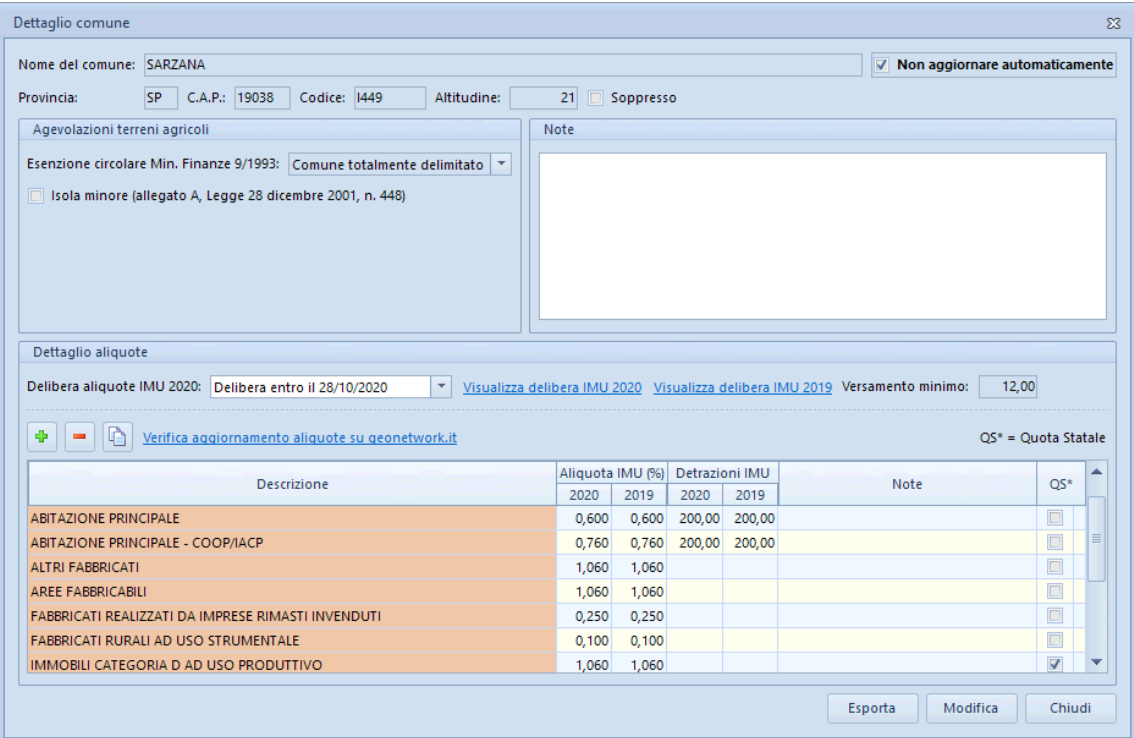

Da qui è possibile inserire, eliminare o modificare le aliquote del comune desiderato attraverso le funzioni disponibili nel popup menu associato al tasto destro oppure attraverso i pulsanti della toolbar.

Per ottenere un calcolo corretto del saldo, è molto importante indicare Delibera entro il 28/10/2020 (ovviamente, qualora questa sia stata realmente pubblicata entro tale data).

Qualora si ritenga opportuno, è possibile selezionare l'opzione Non aggiornare *automaticamente* per far si che le aliquote del comune selezionato non vengano aggiornate da servicepack futuri di Expert IMU.

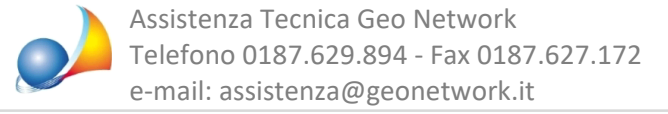

Altre funzionalità che possono essere particolarmente utili sono:

- · *VisualizzadeliberaIMU2020*
- · *VisualizzadeliberaIMU2019*

tramite le quali vengono visualizzate la delibere in formato PDF direttamente dal sito dell'Agenzia delle Entrate.

Infine, con la funzione Stampe | Stampa elenco dei comuni utilizzati, sarà possibile avere un report con le aliquote di tutti i comuni in cui è ubicato almeno un immobile presente all'interno dell'archivio soggetti di Expert IMU.